# Security Analyst 22.3

#### Release Notes

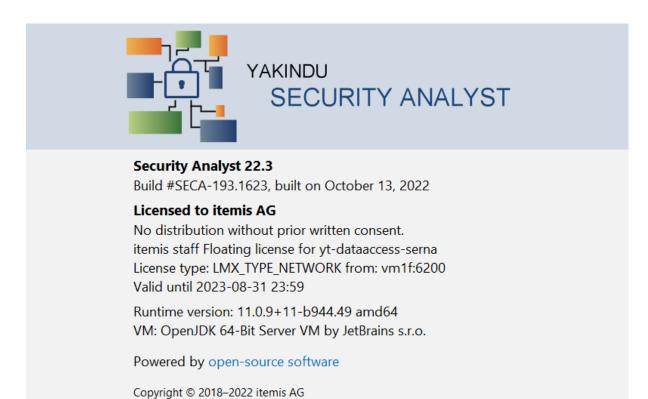

| LM-X License Server Support                    | 2 |  |
|------------------------------------------------|---|--|
| Assisted License Import                        | 2 |  |
| Threat Scenario and Assistant Improvements     | 3 |  |
| Derived Compromised Assets                     | 3 |  |
| Explicit Compromised Assets                    | 3 |  |
| Impact on Damage Scenario Assignment Assistant | 4 |  |
| New Assistant for Explicit Compromised Assets  | 4 |  |
| Improved Support for Large Models              | 5 |  |
| Enhanced Damage Scenario Rating                | 6 |  |
| New Impact Rating Editor Layout                | 6 |  |
| Improved Completion Menu Sorting               | 6 |  |
| Various Fixes and Improvements                 |   |  |
| Version Mapping                                |   |  |

### **LM-X License Server Support**

In addition to the local license files, with Security Analyst 22.3 we support license checks that require a centralized license server. With this in place, we now support floating licenses powered by <u>LM-X License Manager</u>.

#### Licensed to itemis AG

No distribution without prior written consent. itemis staff Floating license for yt-dataaccess-serna License type: LMX\_TYPE\_NETWORK from: vm1f:6200 Valid until 2023-08-31 23:59

The server is configured via a properties file to configure the server endpoint. Details can be found in the user guide and the attached setup guide. The above mentioned license server needs to be installed accordingly by your administrators.

## **Assisted License Import**

Updating or importing licenses has been streamlined a lot. You no longer need to mess with your file system. Instead, when a missing or invalid license is detected, you can easily import it with the following dialog. Security Analyst will take care of the rest. change, a lot of error messages and workflows with regard to licenses have been improved.

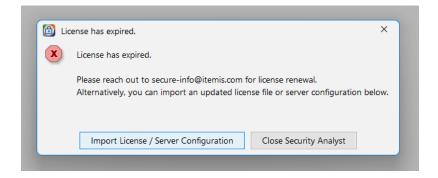

Furthermore, you can initiate an import at any time from the help menu:

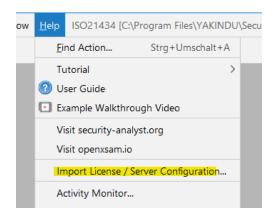

#### Threat Scenario and Assistant Improvements

#### **Derived Compromised Assets**

Threat Scenarios, especially the compromised assets, can now be tailored to your needs. By default, Security Analyst takes care of deriving recommended compromised assets based on the acted on elements and the "Production Rules Engine", which can be customized as part of the Method Configuration.

```
Threat Scenario TS.1: Spoofing on CAN Bus
<no description> Edit
                                                                            AFL Very Low
 Cause of Compromise TC.1: Spoofing
               Ch.1: CAN Bus
 Acts on
 Compromises
                   C: Confidentiality, I: Integrity, A: Availability (Derived)
 Threatens
                   AS.1
 Attack Tree
 Realizes
                   DS.1: Headlamp turns off unexpectedly
                   DS.2: Headlamps turns on unexpectedly
                   <no assumptions>
                 <no ac
 Lessened by
 Risk Level
}
```

If you are interested in the derived elements, you can expand the following detailed list:

```
C: Confidentiality of DF.6: OnMsg, OffMsg: BodyECU -> PowSwitAct [CAN]
C: Confidentiality of DF.7: OnMsg, OffMsg: GateECU -> PowSwitAct [CAN]
C: Confidentiality of OffFunc: Switch Headlamp Off
C: Confidentiality of OffMsg: Headlamp Off Message
C: Confidentiality of OnFunc: Switch Headlamp On
C: Confidentiality of OnMsg: Headlamp On Message
I: Integrity of DF.6: OnMsg, OffMsg: BodyECU -> PowSwitAct [CAN]
I: Integrity of DF.7: OnMsg, OffMsg: GateECU -> PowSwitAct [CAN]
I: Integrity of OffFunc: Switch Headlamp Off
I: Integrity of OffMsg: Headlamp Off Message
I: Integrity of OnFunc: Switch Headlamp On
I: Integrity of OnFunc: Switch Headlamp On
I: Integrity of DF.6: OnMsg, OffMsg: BodyECU -> PowSwitAct [CAN]
A: Availability of DF.6: OnMsg, OffMsg: GateECU -> PowSwitAct [CAN]
A: Availability of DF.7: OnMsg, OffMsg: GateECU -> PowSwitAct [CAN]
A: Availability of OffFunc: Switch Headlamp Off
A: Availability of OffMsg: Headlamp Off Message
A: Availability of OffMsg: Headlamp Off Message
A: Availability of OnFunc: Switch Headlamp On
A: Availability of OnFunc: Switch Headlamp On
A: Availability of OnFunc: Switch Headlamp On
A: Availability of OnFunc: Switch Headlamp On
A: Availability of OnFunc: Switch Headlamp On
A: Availability of OnFunc: Switch Headlamp On
A: Availability of Onfunc: Switch Headlamp On
A: Availability of Onfunc: Switch Headlamp On
A: Availability of Onfunc: Switch Headlamp On
A: Availability of Onfunc: Switch Headlamp On
A: Availability of Onfunc: Switch Headlamp On
```

#### **Explicit Compromised Assets**

In some instances, you might want to override this default and add or remove specific entries. Derived Compromised Assets can be "inlined" and made Explicit Compromised Assets via an intention (default: <ALT> + <ENTER>).

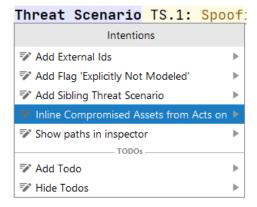

After inlining, the compromised assets can be tailored to your needs. In the following example, all qualified assets related to integrity or availability have been removed.

```
C: Confidentiality of DF.6: OnMsg, OffMsg: BodyECU -> PowSwitAct [CAN]
C: Confidentiality of DF.7: OnMsg, OffMsg: GateECU -> PowSwitAct [CAN]
C: Confidentiality of OffFunc: Switch Headlamp Off
C: Confidentiality of OffMsg: Headlamp Off Message
C: Confidentiality of OnFunc: Switch Headlamp On
C: Confidentiality of OnMsg: Headlamp On Message
```

### **Impact on Damage Scenario Assignment Assistant**

If a Damage Scenario concerns a Derived Compromised Asset of a Threat Scenario, it will be suggested in the Damage Scenario Assignment Assistant for the Damage Scenario. Instead of using the Derived Compromised Assets for a Threat Scenario you can also define Explicit ones.

```
DS.1: Headlamp turns off unexpectedly threatened by

TS.1: Spoofing on CAN Bus

TS.2: Tampering on Gateway ECU, White... Accept Reject
```

#### **New Assistant for Explicit Compromised Assets**

The new assistant suggests Explicit Compromised Assets based on the "Causing Assets" of the Threat Scenario and the Production Rules Engine. If an Explicit Compromised Asset is selected but not suggested by the Production Rules Engine, the assistant suggests to Remove that Compromised Asset. The "Causing Assets" are derived from the Threat Scenario Class and the Acts On relation of the Threat Scenario.

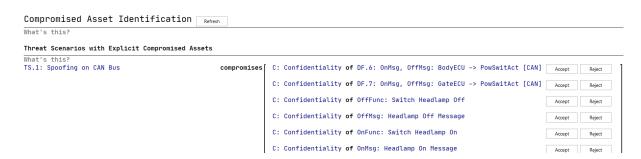

#### **Improved Support for Large Models**

Since Security Analyst calculates all possible attack paths throughout the modeled attack graph, large models pose a tough challenge. It is not trivial to keep Security Analyst responsive while calculating thousands of attack paths and damage transformations. With Version 22.3 we introduce major improvements under the hood to improve the performance by a large magnitude which means in other words: support for even larger models. The following picture says more than many words:

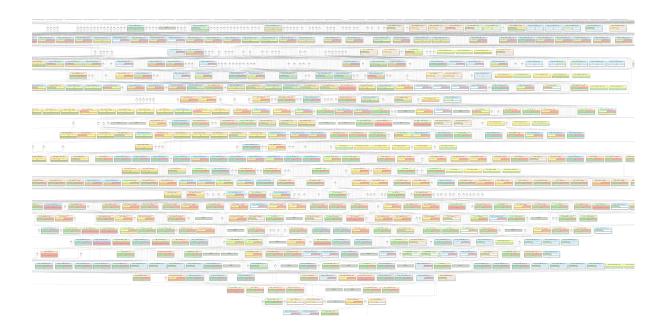

#### **Enhanced Damage Scenario Rating**

#### **New Impact Rating Editor Layout**

The layout of the impact rating editor has been improved. The rather complex tree structure has been replaced with a tabular-like representation to do the impact analysis per damage scenario. The rational field per rating has been moved to the inspector.

#### Impact

| S: | Safety      | RU.S3: | Life-threatening injuries     | 3 | RU |
|----|-------------|--------|-------------------------------|---|----|
| F: | Financial   | RU.F0: | Negligible losses             |   | RU |
| 0: | Operational | RU.02: | Important function impaired   | 2 | RU |
| P: | Privacy     | RU.P0: | No or negligible consequences | 0 | RU |

#### **Improved Completion Menu Sorting**

The order of security properties in the completion menu has been aligned with the order of declaration in the method configuration.

```
Impact Category S: Safety
Impact Category F: Financial
Impact Category O: Operational
Impact Category P: Privacy
Impact Category P: Privacy
Impact Category P: Privacy
Impact Model (MethodConfiguration)
Impact Model (MethodConfiguration)
Impact Model (MethodConfiguration)
© P: Privacy
Impact Model (MethodConfiguration)
Impact Model (MethodConfiguration)
```

### **Various Fixes and Improvements**

- "Concerns" column is now editable in damage scenario table
- "Concerns" column sorting in damage scenario table is now alphabetical
- Feasibility options show its own description in the inspector
- When installing Security Analyst, sometimes existing files have not been overwritten correctly. This has been fixed.
- Security fix: Mitigated log4j vulnerabilities
- Method Configuration imports did sometimes result in broken references. This has been fixed.
- Fixed an issue where report generation was not possible due to an out of bound exception.
- New optional feasibility aggregator "geometric mean"
- CVSS-based risk matrices can be edited now

## **Version Mapping**

The following table can be used to determine the Security Analyst version based on the internal plugin version "com.moraad.core" that is stored in the .msd file of every solution:

<language slang="l:2bca1aa3-c113-4542-8ac2-2a6a30636981:
com.moraad.core" version="<com-moraad-core-version>" />

| com.moraad.core version | Security Analyst version |
|-------------------------|--------------------------|
| 81                      | 22.3                     |
| 80                      | 22.2                     |
| 78                      | 22.1                     |
| 74                      | 21.3                     |
| 73                      | 21.2                     |
| 72                      | 21.1.1                   |
| 71                      | 21.1                     |
| 64                      | 20.4                     |
| 63                      | 20.3.1                   |
| 61                      | 20.3                     |
| 59                      | 20.2.1                   |
| 58                      | 20.2                     |
| 55                      | 20.1.1                   |
| 54                      | 20.2.1                   |
| 49                      | 19.4.1                   |
| 48                      | 19.4                     |
| 46                      | 19.3.1                   |
| 44                      | 19.3                     |
| 41                      | 19.2                     |
| 37                      | 2.5.1                    |